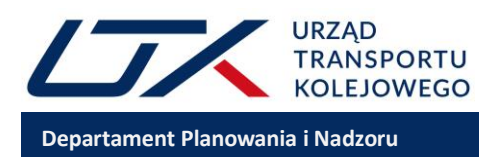

## **Instrukcja użytkowania arkusza do wypełnienia informacji o realizacji zaleceń**

Poniżej krok po kroku została zaprezentowana instrukcja wypełniania arkusza w formie excel:

- **1. Arkusz excel w wersji edytowalnej zamieszczony został na stronie internetowej Urzędu Transportu Kolejowego** w zakładce "Monitorowanie bezpieczeństwa"  $\rightarrow$  "Monitoring bezpieczeństwa"  $\rightarrow$   $\rightarrow$  "Zalecenia bezpieczeństwa" (https://utk.gov.pl/pl/monitorowanie/monitoring/zalecenia-bezpieczenstw).
- **2. Należy pobrać z niniejszej strony arkusz i uruchomić go.**
- **3.** Schematyczny widok arkusza, który należy uzupełnić przedstawiono poniżej:

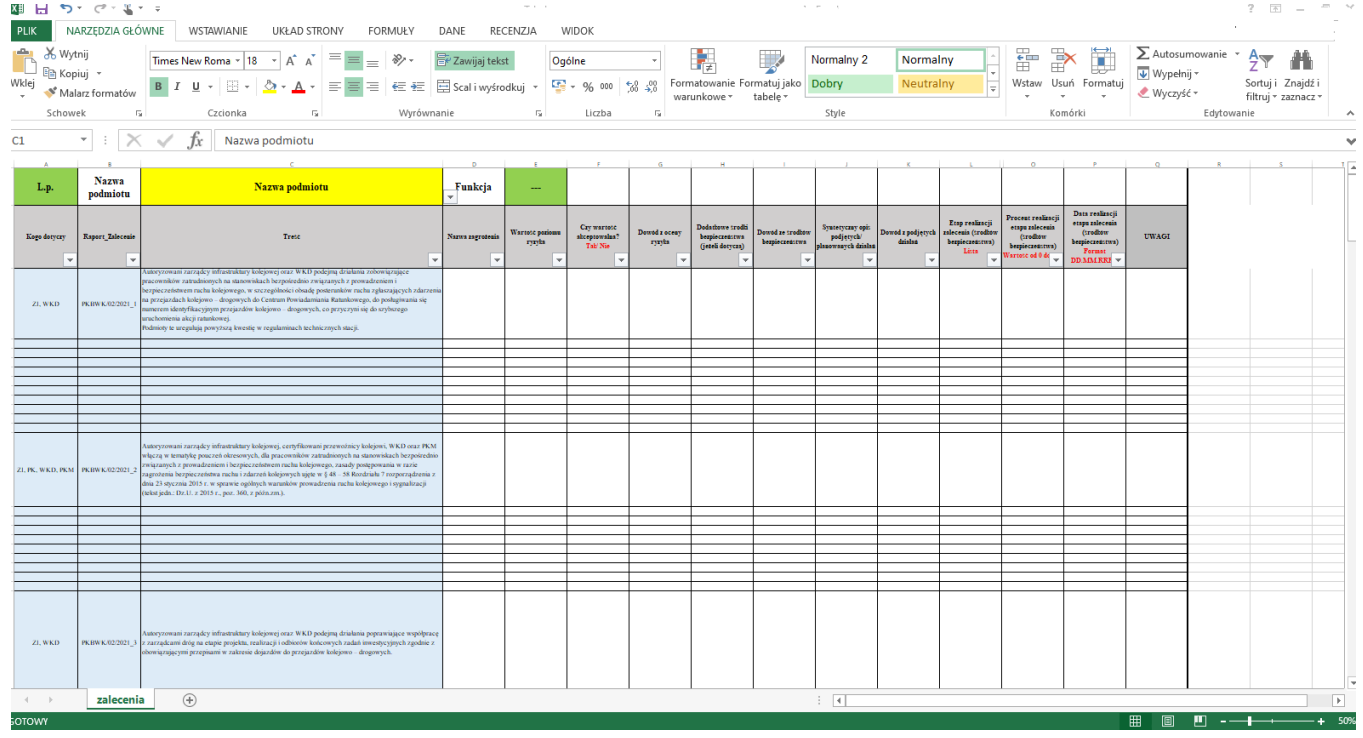

**4.** Kolejnym krokiem, jaki należy wykonać, jest **wybranie nazwy podmiotu**. Wyboru podmiotu należy dokonać z listy rozwijalnej w komórce C1 (zaznaczona żółtym kolorem).

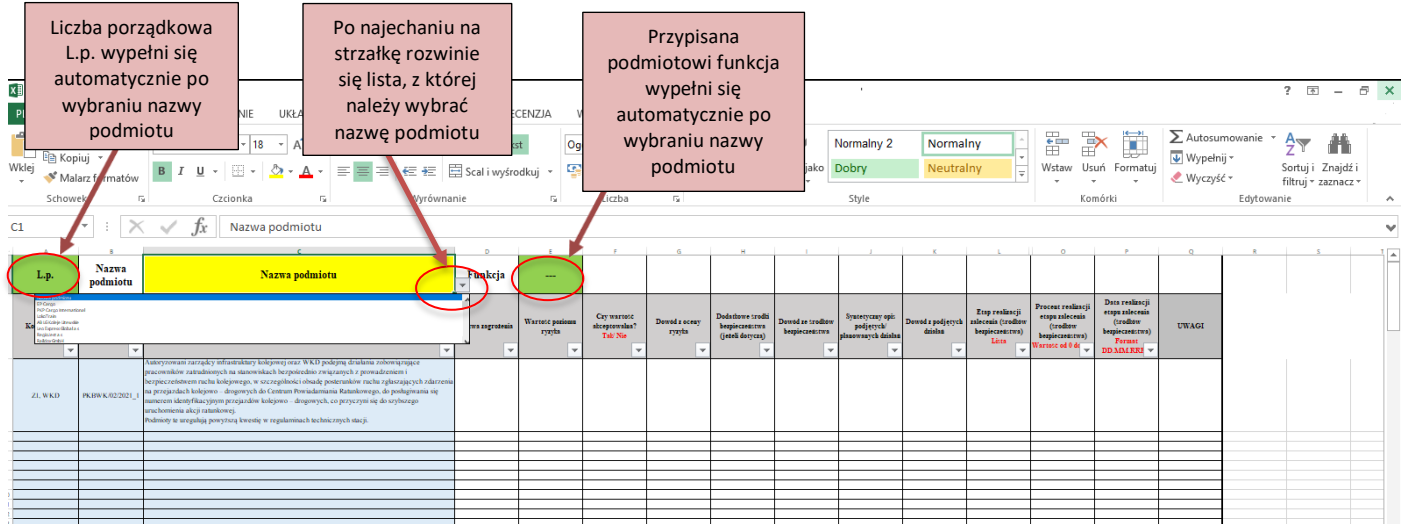

Strona 1 z 5

Urząd Transportu Kolejowego Al. Jerozolimskie 134, 02-305 Warszawa NIP: 526-26-95-081, REGON: 015481433 Tel.: 22 749 14 00, fax: 22 749 14 01 [www.utk.gov.pl](http://www.utk.gov.pl/) e-mail: utk@utk.gov.pl

Po wyborze nazwy podmiotu automatycznie w komórce E1 **pojawi się rodzaj podmiotu**, tj.:

- **PK** certyfikowany przewoźnik kolejowy,
- **PKt** certyfikowany przewoźnik kolejowy towarowy
- **ZI** autoryzowany zarządca infrastruktury,
- **BK** –użytkownik bocznicy kolejowej
- **KW** kolej wąskotorowa
- **ECM**  podmiot odpowiedzialny za utrzymanie
- **Dps**  dysponent pojazdu specjalnego

## oraz **nada się Liczba porządkowa L.p. podmiotu** (w komórce A1).

UWAGA: W przypadku pełnienia przez podmiot kilku funkcji w komórce pojawią się wszystkie ze znakiem "plus". Przykładowo gdy podmiot jest przewoźnikiem i podmiotem odpowiedzialnym za utrzymanie w komórce E1 – pojawi się zapis "PK+ECM".

**5.** Kolejnym krokiem, jaki należy wykonać jest **wybranie w komórce A2 za pomocą listy rozwijalnej rodzaju podmiotu**. Należy zaznaczyć **wszystkie dotyczące danego podmiotu funkcje, zgodnie z określonymi w komórce E1** oraz w tylu przypadkach ile jest możliwości filtrowania - np. jak poniżej dla zarządcy infrastruktury ZI**:**

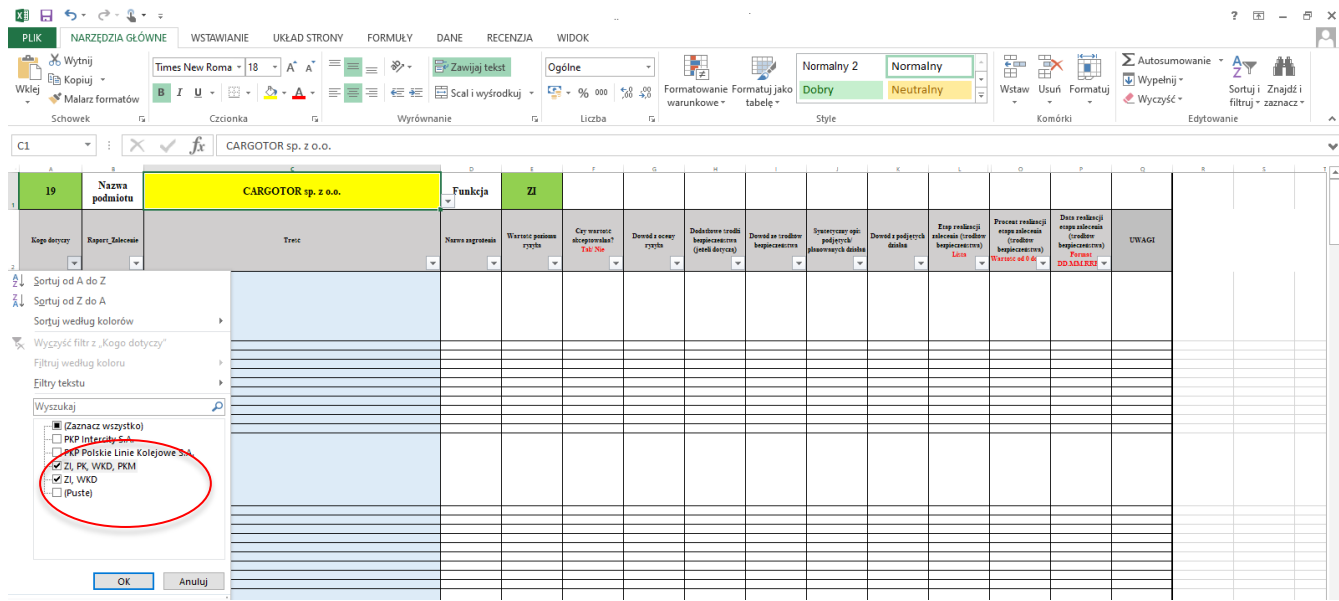

Należy zauważyć, że niektóre z zaleceń kierowane są do konkretnych spółek, np. PKP Intercity S.A., PKP Polskie Linie Kolejowe S.A., Przewozy Regionalne sp. z o.o.

**6.** Kolejno należy przejść do **uzupełnienia części merytorycznej arkusza, a więc do uzupełnienia komórek w kolumnach D-P. Jeżeli podmiot zdiagnozuje więcej niż jedno zagrożenie dotyczące realizacji konkretnego zalecenia, należy je wpisać w kolejne wiersze oznaczone tym samym numerem zalecenia.**

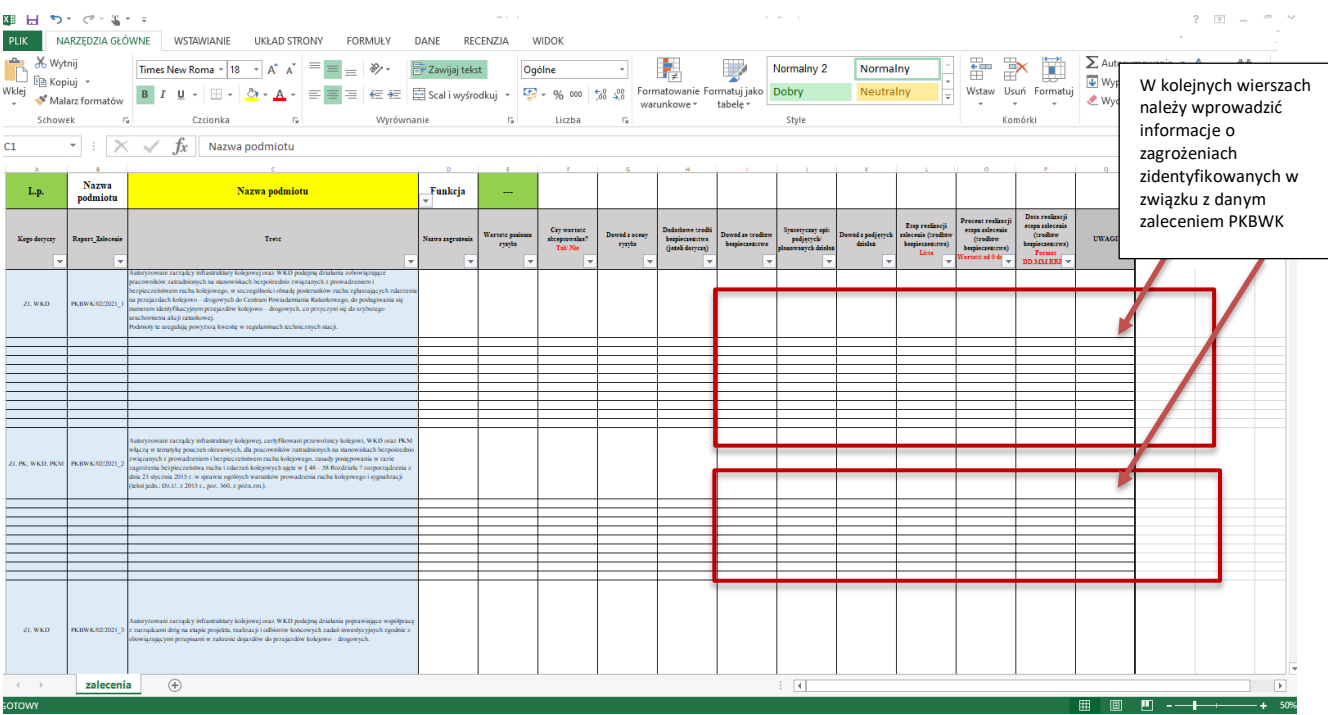

**Dla każdego zidentyfikowanego w ramach jednego zalecenia zagrożenia należy oddzielnie określić wartość poziomu ryzyka, czy wartość jest akceptowalna, wskazać dowody z oceny ryzyka, dodatkowe środki bezpieczeństwa, etap, procent wykonania itd.**  (jak zostało wskazane na przykładzie na końcu niniejszej instrukcji).

## **7.** Co oznaczają konkretne kolumny?

**UWAGA: Kolumny od D do I są obligatoryjne jedynie dla podmiotów funkcjonujących w oparciu systemy zarządzania bezpieczeństwem oraz systemy zarządzania utrzymaniem.** 

**Kolumna D: "Nazwa zagrożenia"** – należy wpisać, jakie zagrożenie wiąże się z merytoryczną istotą zalecenia; każde zagrożenie należy wpisać w osobnym wierszu; dla każdego zalecenia przygotowanych zostało 10 wierszy na maksymalnie 10 różnych zagrożeń (jeśli podmiot tyle planuje wyszczególnić) – jeżeli zajdzie konieczność, mogą Państwo powiększyć liczbę wierszy przewidzianą na wyszczególnienie zagrożeń;

Jeżeli dany podmiot już wcześniej identyfikował zagrożenia i wdrażał środki odpowiednie dla danego zalecenia, możliwe jest ich ponowne przywołanie, niemniej należy mieć na uwadze aktualność konkretnych ustaleń i czas w którym były podejmowane.

Kolumna E: "Wartość poziomu ryzyka" – należy wskazać wartość poziomu ryzyka wycenioną zgodnie z przyjętą w spółce procedurą SMS/MMS;

Kolumna F: "Czy wartość jest akceptowalna" – z listy rozwijalnej należy wybrać opcje "TAK" lub "NIE" biorąc pod uwagę przeprowadzoną ocenę ryzyka przy założonych środkach bezpieczeństwa;

Kolumna G: "Dowód z oceny ryzyka" – należy wpisać nazwę zapisu (dla zapisu musi być zapewniona identyfikowalność np. zgodnie z wewnętrznymi procedurami) w systemie, który zawiera informację z kolumn E-G;

Kolumna H: "Dodatkowe środki bezpieczeństwa (jeżeli dotyczą)" – należy uzupełnić jeżeli zastosowano dodatkowe środki bezpieczeństwa w związku ze stwierdzeniem, że **ryzyko znajduje się na poziomie nieakceptowalnym**

Kolumna I: "Dowód ze środków bezpieczeństwa" – należy wpisać nazwę zapisu w systemie, który odzwierciedla zapis w kolumnie H (np. cele bezpieczeństwa na rok …, program poprawy bezpieczeństwa, karta działań korygujących/zapobiegawczych);

Jeżeli dla danego zidentyfikowanego zagrożenia wskazali Państwo więcej niż jeden dowód ze środków bezpieczeństwa, prosimy o umieszczenie wszystkich razem w jednej rubryce odnoszącej do konkretnego zagrożenia. W powyższym przypadku procent realizacji dotyczący tego konkretnego zagrożenia należy wskazać jako średni procent realizacji odnoszący się do poszczególnych środków bezpieczeństwa.

Kolumna J: "Syntetyczny opis podjętych/ planowanych działań" – należy podać zwięzły opis jakie działania zostały podjęte bądź są zaplanowane w celu realizacji zalecenia.

Kolumna K: "Dowód z podjętych działań" – należy odwołać się do dokumentów (procedur, notatek, zarządzeń itp.), które potwierdzają podjęcie działań wskazanych w kolumnie J.

Kolumna L: "Etap realizacji zalecenia (środków bezpieczeństwa)" – z listy rozwijalnej należy wybrać jedną z 4 opcji:

1) "zrealizowano" - należy podać w zwięzłej formie, jakie działania zostały podjęte przez przedsiębiorstwo (kolumna J), wskazując ostateczny termin, w którym zostało zrealizowane zalecenie (kolumna P) oraz wymienić dowody podjętych działań (Kolumna  $K$ :

2) "w trakcie realizacji" – należy podać w zwięzłej formie, jakie działania zostały podjęte przez przedsiębiorstwo oraz jakie są zaplanowane do realizacji (kolumna J), podać jaka część ze wskazanych działań została zrealizowana (kolumna O) oraz wskazać datę planowanego zakończenia realizacji tych działań (kolumna P);

**3) "podjęto działania alternatywne"** – należy wskazać działania alternatywne, które przedsiębiorstwo podjęło lub podejmie w danym obszarze (kolumna J) wraz z terminem, w którym działania zostały lub zostaną wdrożone (kolumna P);

**4) "nie dotyczy"** – **należy wskazać przyczynę braku realizacji zalecenia** w kolumnie Q.

**Kolumna O:** "Procent realizacji etapu zalecenia (środków bezpieczeństwa)" – jeśli w poprzedniej kolumnie "etap realizacji zalecenia" wskazano jako:

- a) **"zrealizowano"** procent realizacii uzupełni się automatycznie jako "100%";
- b) **"w trakcie realizacji"**  należy wpisać liczbę z przedziału od 0% do 99%;
- c) **"podjęto działania alternatywne"**  należy wpisać liczbę z przedziału od 0% do 100%;
- d) "nie dotyczy" wyskoczy automatycznie komunikat "wynik nie będzie brany pod uwagę Etap – nie dotyczy" – komórkę pozostawia się wówczas pustą**;**

**Kolumna P:** "Data realizacji etapu zalecenia (środków bezpieczeństwa)" – powinna odnosić się do całego zalecenia bądź poszczególnych zagrożeń (w przypadku podmiotów funkcjonujących w oparciu o systemy zarządzania bezpieczeństwem/utrzymaniem), które będą w pełni zrealizowane lub będą w pełni kontrolowały poziom ryzyka; jeżeli w ramach jednego zalecenia/zagrożenia przewiduje się kilka działań/ to **data musi dotyczyć realizacji ostatniego środka bezpieczeństwa**;

Jeśli w kolumnie L "etap realizacji zalecenia" etap wskazano jako:

- a) "zrealizowano" data realizacji nie powinna być datą późniejszą niż dzień, w którym uzupełnia się plik excel;
- b) **"w trakcie realizacji"**  należy wpisać planowaną datę realizacji zalecenia późniejszą niż dzień uzupełnienia pliku excel;
- c) **"podjęto działania alternatywne"**  należy wpisać (planowaną) datę realizacji zalecenia;
- d) **"nie dotyczy"**  wpisując jakąkolwiek datę przeszłą, teraźniejszą lub przyszłą wyskoczy automatycznie komunikat "należy wprowadzić poprawną datę zrealizowania" – komunikat ten należy wówczas zignorować a pole w kolumnie M pozostawić puste analogicznie jak przy uzupełnianiu procentu realizacji.

Proszę zastosować następujący format daty: **DD.MM.RRRR**

Kolumna Q "Uwagi" – należy wpisać uzasadnienie w przypadku stwierdzenia, że dane zalecenie nie dotyczy adresata badź inne istotne informacie dotyczące realizacii zalecenia.

Prosimy również o nie wstawianie w tabelę komentarzy, które zaburzają arkusz i utrudniają właściwą jego analizę. Ponadto **rekomendujemy ograniczenie scalania**  komórek.

**8. Po wypełnieniu tabeli należy zweryfikować czy wszystkie komórki zostały poprawnie wypełnione orazzapisać plik i przesłać go w formie edytowalnej na specjalnie utworzony w tym celu adres mailowy** zalecenia@utk.gov.pl.

W przypadku pytań lub wątpliwości proszę o kontakt za pomocą poczty elektronicznej:

**zalecenia@utk.gov**.pl lub na numer infolinii dedykowanej do uzyskania informacji na temat wydanych zaleceń, **tel. 22 749 15 67**. Infolinia jest czynna **od poniedziałku do piątku w godzinach 12.00 - 14.00.**